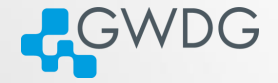

**OD (AD (THE F) E DAR** 

# Compilation of applications via, make, CMake, and Autotools

Trevor Khwam Tabougua

Gesellschaft für wissenschaftliche Datenverarbeitung mbH Göttingen Burckhardtweg 4, 37077 Göttingen

November 02, 2022

## Learning objectives

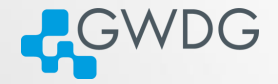

DI (FI) (FI) E DQQ

- Get acquainted with software compilation
- **N** Write Makefiles
- $\blacksquare$  Build a simple library with make
- Generate executables with CMake and Autotools

# Why compiling?

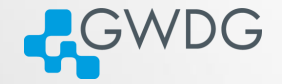

DI (FI) (FI) E DQQ

- Gompiling means to create an executable or a library from the source code
- GWDG cannot install all software required by users (see modules for what is available)
- Scientific software is often only available as source code
- **Compiling on the target system often yields better** performance
- **Prepackaged software typically requires administrator (root)** privileges ...

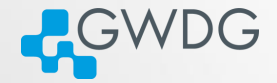

DI (FI) (FI) E DQQ

#### Example

■ Small programs  $\rightarrow$  single file  $\rightarrow$  manual compilation gcc -o hello main.c

Problems:

- **Harder to manage**
- Every change requires long compilation

Solution: Makefile

# Makefile

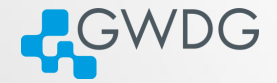

DI (FI) (FI) E DQQ

It contains a set of rules that check:

- $\blacksquare$  If certain preconditions are met (files exist or have been updated).
- Runs specific commands as needed if the dependencies changed.

# Format

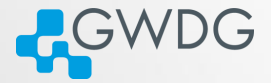

```
\begin{array}{c|c} 1 & \text{<target>} : {\text{<sources>}}\\ 2 & \text{<commands>} \end{array}<commands>
```
 $\triangle$  Note that the white-space is a tabulator.

#### Example:

```
\frac{1}{2} hello: main.c
```
gcc main.c -o hello

A clean rule can also be added

```
hello: main.c
\begin{array}{c|c} 2 & \text{gcc main.c -o hello} \\ 3 & \text{clean:} \end{array}clean:
```
 $4$  rm -f hello

 $AP$   $=$   $P$   $=$   $P$   $=$   $QQ$  $\Box$ 

### Execution

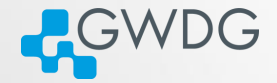

**OD (AD (THE F) E DAR** 

In the terminal:

- The command make will create the file hello
- If there's a cleaning rule, the command make clean will remove all the output objects

### Build more than one executable

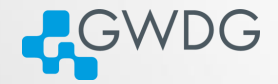

 $AP$   $\rightarrow$   $CP$   $\rightarrow$   $CP$   $\rightarrow$   $QQ$ 

 $\Box$ 

An all rule that depends on all other objects is used.

```
1 all: \langle \text{target1} \rangle \langle \text{target2} \rangle<br>
\langle \text{target1} \rangle: \{ \langle \text{sources1} \rangle \}<br>
\langle \text{commands1} \rangle<target1>: {<sources1>}
               <commands1>4 <target2>: {<sources2>}<br>5 <commands2>
               <commands2>
```
## Exercise 1

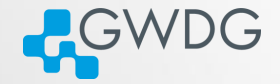

DI (FI) (FI) E DQQ

- Clone the git repository
	- <https://github.com/KTTrev/Exercises.git>
- $\blacksquare$  cd into Exercises/test\_make, and write a makefile to compile the following scripts: main age.c, main hallo.c, main hello.c Use target names of your choice
- Execute the makefile, and check if the compilation worked properly by running the obtained files
- Include a clean rule, recompile the files again, and clean them afterwards

Time: 10min

## **Challenges**

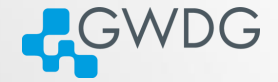

Most libraries have complex programs, and dependencies, and managing makefiles can be challenging

Solution: Makefile Generators

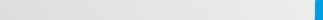

## CMake

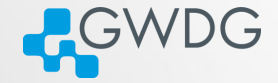

CMake is a cross-platform free and open-source software for managing the build process of software using a compiler-independent method.

It uses a configuration file called CMakeLists.txt (placed in the project directory) to generate Makefiles

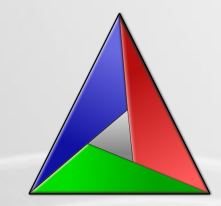

骨

 $\Box$ 

**CONTRACTOR** 

 $\equiv$ 

 $2990$ 

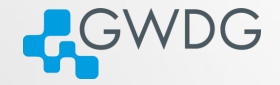

DI (FI) (FI) E DQQ

Assuming you are in the project folder, with the source files and the CMakeFiles.txt

- 1. mkdir build
- 2. cd build
- 3. cmake ..

The makefile is now available, thus the command make can be used to generate the executables, as it was previously done

### Exercise 2

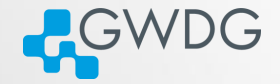

DI (FI) (FI) E DQQ

In the previous git repository, if you cd into Exercises/test cmake, you will find the three C scripts that were used in the previous exercise, with an additional file: CMakeFiles.txt

- **Load cmake/3.21.4 with the following command:** module load cmake/3.21.4
- Use the steps provided in the previous slide to generate the executables

Time: 5 min

### Autotools

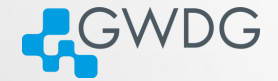

Just as CMake, Autotools is a quick and easy way to manage and package source code so users can compile and install software Its primary input files are:

- configure.ac
- **Makefile.am**

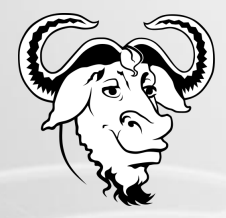

向

 $2QQ$ 

# Using Autotools

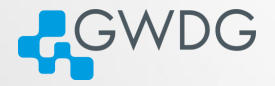

DI (FI) (FI) E DQQ

The basic steps to build Autotools-based software are:

### 1. Configuration

./configure --prefix=DIR

Will look at the available build environment, verify required dependencies, generate Makefile(s) and a config.h

### 2. Compilation

make

Actually builds the software component, using the generated **Makefiles** 

#### 3. Installation

make install

Installs what has been built (move binaries into PATH etc.)

### About "--prefix"

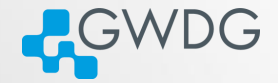

O BOST (E) E DAG

- "--prefix" is used to specify the base directory for your software
- use ./configure --prefix=DIR to install directly in DIR. e.g.

▶ ./configure --prefix=\$HOME/software/<name-version>

## Example with nano

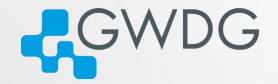

DI (FI) (FI) E DQQ

Get the source code with the command wget :

wget https://mirrors.tripadvisor.com/gnu/nano/nano-6.4.tar.xz

- Unpack the nano source with  $tar -xvf$ : tar -xvf nano-6.4.tar.xz
- Then:

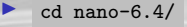

- ▶ mkdir build
- ▶ ./configure --prefix=/usr/users/YOUR USERNAME/bin/
- $make$
- make install

### Exercise 3

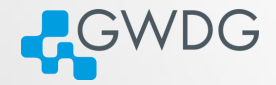

ロンスタンス - 一 (三) = 990

From https://ftp.gnu.org/gnu/ncurses/ , download the source code of ncurses-6.3, and install it as in the previous example. Time: 10 min

# Further Reading

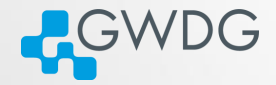

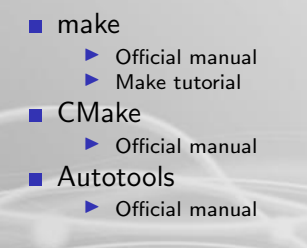

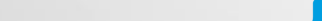